Self-Help Guide

## Salesforce Marketing Cloud: Sen Mass Email using Content Builde

Salesforce Marketing Cloud (SMC) is the enterprise-supported too email communications to both internal and external audiences at guide shows how to **C**senttehnet Buildienterface in Email Studio. It also guidelines for using URelations templates, making your emails ac correctly using University-provided mailing lists.

[Login to Salesforce Marke](https://z.umn.edu/smclogin?button)ting Cloud

## Get Ready to Work in Salesforce Marketing

Get Access and Support

Request a Salesforce Marketing Cloud Account

Mass Email System Access Request Form [https://tdx.umn.edu/TDClient/31/Portal/Requests](https://tdx.umn.edu/TDClient/31/Portal/Requests/ServiceDet?ID=324)/ServiceDet?ID=324 Obtain Access to Another Business Unit [https://it.umn.edu/salesforce-marketing-](https://it.umn.edu/salesforce-marketing-cloud-how-obtain)cloud-how-obtain

Log into Salesforce Marketing Cloud

Login and Get Started [https://it.umn.edu/salesforce-marketing](https://it.umn.edu/salesforce-marketing-cloud-login-get)-cloud-login-get Supported Web Browsers [https://help.salesforce.com/articleView?id=mc\\_overview\\_grad](https://help.salesforce.com/articleView?id=mc_overview_graded_browser_support.htm&type=5)ed\_b Unable to Login into the SMC

[https://it.umn.edu/salesforce-marketing-](https://it.umn.edu/salesforce-marketing-cloud-login-error)cloud-login-error

Get Support and Inspiration

UMN Salesforce Marketing Cloud Users - Google Group [https://groups.google.com/a/umn.edu/forum/](https://groups.google.com/a/umn.edu/forum/#!forum/et-users)#!forum/et-users Join this Google Group for access to good practices and communi resources. Requires UMN ID log in. UMN Salesforce Marketing Cloud Users - Web Site and Blog [http://mc-user-group.u](http://mc-user-group.umn.edu/)mn.edu/ Schedule 1-on-1 Help with a Marketing Cloud Expert [https://z.umn.edu/m](https://z.umn.edu/mc-1on1)c-1on1 Contact UofM Salesforce Marketing Cloud Support and Admins [https://it.umn.edu/salesforce-marketing-clo](https://it.umn.edu/salesforce-marketing-cloud-contact-uofmn)ud-contact-uofmn

Learn About Essential Requirements

Learn About Accessible Emails

Why We Care About an Accessible U [https://accessibility.](https://accessibility.umn.edu/)umn.edu/ Create Accessible Content: Email and Mass Email [https://accessibility.umn.edu/what-you-can-do/create-acces](https://accessibility.umn.edu/what-you-can-do/create-accessible-content/email-mass-email)sible-ontent/ Learn Core Skills For Accessible Writing [https://accessibility.umn.edu/start-](https://accessibility.umn.edu/start-small-start-now)small-start-now Headings, hyperlinks, alt text, color and contrast are important e accessible emails.

Understand Mass Email Policy and Laws

UMN Mass Email Privacy Statement

[https://privacy.umn.edu/mass-e](https://privacy.umn.edu/mass-email-privacy)mail-privacy

This link must be embedded in the footer of every mass electronic send.

University Relations: Mass Email Requirements and Guidelines [https://university-relations.umn.edu/resources/mas](https://university-relations.umn.edu/resources/mass-email-requirements)s-email-require CAN-SPAM Act and University of Minnesota Mass Email Requireme [/services-technologies/how-tos/salesforce-marketin](https://it.umn.edu/services-technologies/how-tos/salesforce-marketing-cloud-can-spam-act)g-cloud-can-sp

Adhere to UMN Branding

Our Brand: Mass Email Templates [https://university-relations.umn.edu/resources/m](https://university-relations.umn.edu/resources/mass-email-templates)ass-email-templa The UMN-branded responsive email template is already available Marketing Cloud Our Brand: Logos [https://university-relations.umn.edu/resources/logo-gu](https://university-relations.umn.edu/resources/logo-guidelines-and-download)idelines-an Our Brand: Color and Type [https://university-relations.umn.edu/resourc](https://university-relations.umn.edu/resources/colors-and-type)es/colors-and-type Our Brand: Social Networking Graphics [https://university-relations.umn.edu/resources/channel-s](https://university-relations.umn.edu/resources/channel-specific-social-media-icons)pecific-social-media-ic &

Learn About Email Quality

Learn Good Writing Style

Writing an Attractive Subject Line [https://www.nngroup.com/articles/ema](https://www.nngroup.com/articles/email-subject-lines/)il-subject-lines/

Avoiding Spam Filters

Spam-Proof Your Email Marketing [https://www.classy.org/blog/spam-proof-e](https://www.classy.org/blog/spam-proof-email-marketing/)mail-marketing/

Create and Send a Mass Email Message

Creating and Editing Your Email

Create Email in Email Studio - Content Builder

Create a Content Builder Email [https://help.salesforce.com/articleView?id=mc\\_es\\_create\\_c](https://help.salesforce.com/articleView?id=mc_es_create_content_builder_email.htm&type=5)ontent University-Branded Shared Templates [https://university-relations.umn.edu/resources/m](https://university-relations.umn.edu/resources/mass-email-templates)ass-email-templa

Templates created by University Relations to help you meet brand policy requirements. Create an Email from a Template [https://help.salesforce.com/articleView?id=mc\\_es\\_build\\_em](https://help.salesforce.com/articleView?id=mc_es_build_email_from_template_using_content_builder_tools.htm&type=5)ail\_fro Create an Email from a Template (video 3m 4s) [https://www.youtube.com/watch?v=](https://www.youtube.com/watch?v=cNPbslropKQ)cNPbslropKQ Create an Email from an Existing Email [https://help.salesforce.com/articleView?id=mc\\_es\\_build\\_fro](https://help.salesforce.com/articleView?id=mc_es_build_from_existing_email.htm&type=5)m\_existing\_ Working with Templates and Email in Content Builder (video 45m [http://salesforce.vidyard.com/watch/zsJibGY](http://salesforce.vidyard.com/watch/zsJibGYVnKsR4NAi2Yspq6)VnKsR4NAi2Yspq6 Long recorded webinar.

Adding Content Blocks

Comparison of Content Blocks [http://mc-user-group.umn.edu/news/text-block-vs-image-b](http://mc-user-group.umn.edu/news/text-block-vs-image-block-vs-free-form-block)lock-vs-Free Form Block [https://help.salesforce.com/articleView?id=mc\\_ceb\\_add\\_free\\_](https://help.salesforce.com/articleView?id=mc_ceb_add_free_form_content.htm&type=5)form Image Block [https://help.salesforce.com/articleView?id=mc\\_ceb\\_add\\_ima](https://help.salesforce.com/articleView?id=mc_ceb_add_image_content.htm&type=5)ge\_co Text Block [https://help.salesforce.com/articleView?id=mc\\_ceb\\_use\\_a\\_te](https://help.salesforce.com/articleView?id=mc_ceb_use_a_text_content_block.htm&type=5)xt\_co HTML Block [https://help.salesforce.com/articleView?id=mc\\_ceb\\_add\\_htm](https://help.salesforce.com/articleView?id=mc_ceb_add_html_content.htm&type=5)l\_cont Reference Block [https://help.salesforce.com/articleView?id=mc\\_ceb\\_add\\_a\\_re](https://help.salesforce.com/articleView?id=mc_ceb_add_a_reference_block.htm&type=5)feren Button Block [https://help.salesforce.com/articleView?id=mc\\_ceb\\_ad](https://help.salesforce.com/articleView?id=mc_ceb_add_button.htm&type=5)d\_button.ht Working with Links, Images, Video, and Personalization Personalization Strings [http://mc-user-group.umn.edu/news/using-pers](http://mc-user-group.umn.edu/news/using-personalization-strings)onalization-strings Embedding a Video

[http://mc-user-group.umn.edu/news/embedd](http://mc-user-group.umn.edu/news/embedding-videos-email)ing-videos-email

Working with Images

[https://it.umn.edu/salesforce-marketin](https://it.umn.edu/salesforce-marketing-cloud-working)g-cloud-working

Modifying Link Expiration

[https://it.umn.edu/salesforce-marketin](https://it.umn.edu/salesforce-marketing-cloud-link-url)g-cloud-link-url By default, links work for 60 days. Image Size Limits and File Types [http://mc-user-group.umn.edu/news/image-size-l](http://mc-user-group.umn.edu/news/image-size-limits-and-file-types)imits-and-file-typ Link to a Web Version of an Email [http://mc-user-group.umn.edu/news/add-web-ve](http://mc-user-group.umn.edu/news/add-web-version-link-and-add-today%E2%80%99s-date)rsion-link-and-add [today%E2%80%9](http://mc-user-group.umn.edu/news/add-web-version-link-and-add-today%E2%80%99s-date)9s- & Upload Files [https://help.salesforce.com/articleView?id=mc\\_ceb\\_upl](https://help.salesforce.com/articleView?id=mc_ceb_upload_files.htm&type=5)oad\_files.h

Using an Appropriate Footer

Be sure that your footer includes required content.

Using Footers from University Relations [https://it.umn.edu/salesforce-marketing-cl](https://it.umn.edu/salesforce-marketing-cloud-using-footers)oud-using-footers Commercial versus Transactional Footer [http://mc-user-group.umn.edu/news/commercial-versus](http://mc-user-group.umn.edu/news/commercial-versus-transactional-footer)-transaction

Creating an HTML Paste Email

Build an Email from HTML with Content Builder Tools [https://help.salesforce.com/articleView?id=mc\\_es\\_build\\_ema](https://help.salesforce.com/articleView?id=mc_es_build_email_from_html_using_content_builder.htm&type=5)il\_fro

Work with Audience/Recipients

Sender Profiles

Create a Sender Profile in Salesforce Marketing Cloud [https://university-relations.umn.edu/blog/2017/06/09/crea](https://university-relations.umn.edu/blog/2017/06/09/create-sender-profile-salesforce-marketing-cloud)te-sender The How and Why of Sender Profiles [https://mc-user-group.umn.edu/how-and-wh](https://mc-user-group.umn.edu/how-and-why-sender-profiles)y-sender-profiles

Subscribers

What is a Subscriber and a Subscriber Key? [http://mc-user-group.umn.edu/news/back-basic](http://mc-user-group.umn.edu/news/back-basics-what-subscriber)s-what-subscriber Working with Data Extensions

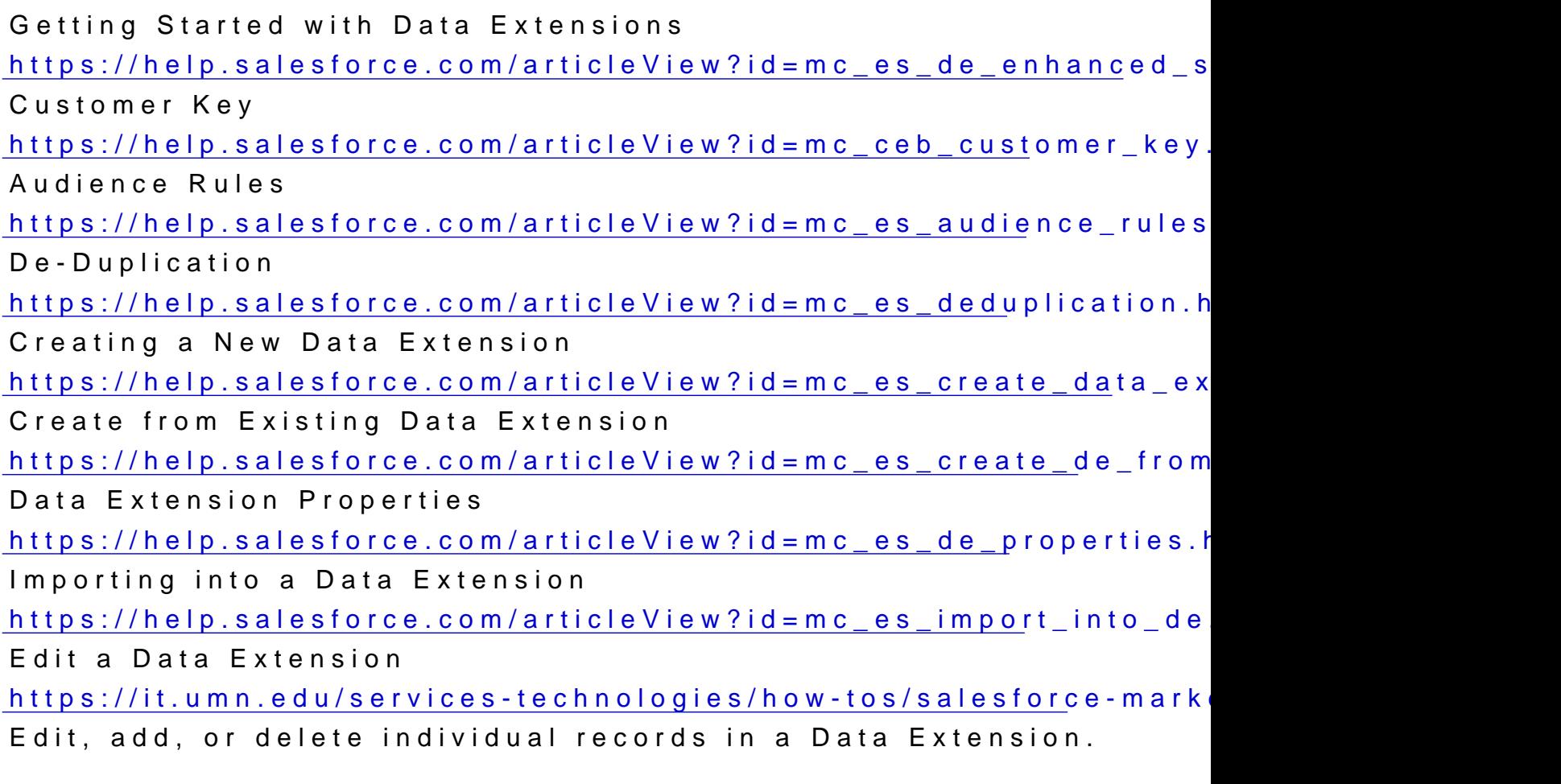

Working with Data Extensions Sourced from the Donor Managemer System (DMS)

Requirements and info about using email addresses sourced from

Donor Management System (DMS) Overview [https://it.umn.edu/donor-management-syste](https://it.umn.edu/donor-management-system-dms-overview)m-dms-overview What do I need to know about DMS data? [https://it.umn.edu/donor-management-syste](https://it.umn.edu/donor-management-system-dms-what-do-i)m-dms-what-do-i Policy and Rules for DMS data [https://it.umn.edu/donor-management-system](https://it.umn.edu/donor-management-system-dms-policy-rules)-dms-policy-rules Requesting a DMS Data Extension (Email List) [https://it.umn.edu/donor-management-system](https://it.umn.edu/donor-management-system-dms-requesting)-dms-requesting DMS Data Extension Basics [https://it.umn.edu/donor-management-syste](https://it.umn.edu/donor-management-system-dms-dms-data)m-dms-dms-data

Footers in Email Sent to DMS Data Extensions [https://it.umn.edu/donor-management-syste](https://it.umn.edu/donor-management-system-dms-footers-in)m-dms-footers-in Handling Unsubscribe Requests for DMS Data Extensions [https://it.umn.edu/donor-management-syste](https://it.umn.edu/donor-management-system-dms-handling)m-dms-handling FAQ - Using DMS Data Extensions in Salesforce Marketing Cloud [https://it.umn.edu/donor-management-syste](https://it.umn.edu/donor-management-system-dms-faq-using)m-dms-faq-using

Lists

Comparison of Lists and Data Extensions [http://mc-user-group.umn.edu/news/lists-vs](http://mc-user-group.umn.edu/news/lists-vs-data-extensions)-data-extensions

Publication Lists

What is a Publication List? [http://mc-user-group.umn.edu/news/what](http://mc-user-group.umn.edu/news/what-publication-list)-publication-list Publication Lists in Salesforce Marketing Cloud [https://help.salesforce.com/articleView?id=mc\\_es\\_public](https://help.salesforce.com/articleView?id=mc_es_publication_lists.htm&type=5)ation\_list Publication lists enable better control over handling of unsubscri

Pre-Send Quality Check

Previewing and Testing

Subscriber Preview and Test Send [https://help.salesforce.com/articleView?id=mc\\_es\\_subscribe](https://help.salesforce.com/articleView?id=mc_es_subscriber_preview_test_send.htm&type=5)r\_pre Use Subscriber Preview and Test Send [https://help.salesforce.com/articleView?id=mc\\_es\\_perform\\_s](https://help.salesforce.com/articleView?id=mc_es_perform_subscriber_preview_test_send.htm&type=5)ubscr Email Display on Different Devices [http://mc-user-group.umn.edu/help/mas](http://mc-user-group.umn.edu/help/mass-email-testing)s-email-testing Preview in SMC and Litmus.

Send an Email

Sending Mass Email

Send Flow Overview [https://help.salesforce.com/articleView?id=mc\\_es\\_se](https://help.salesforce.com/articleView?id=mc_es_send_flow.htm&type=5)nd\_flow.htm8

Launch Send Flow [https://help.salesforce.com/s/articleView?id=sf.mc\\_es\\_launc](https://help.salesforce.com/s/articleView?id=sf.mc_es_launch_send_flow.htm&type=5)h\_ser Define Properties [https://help.salesforce.com/articleView?id=mc\\_es\\_define\\_](https://help.salesforce.com/articleView?id=mc_es_define_properties.htm&type=5)properti Select Audience [https://help.salesforce.com/articleView?id=mc\\_es\\_select](https://help.salesforce.com/articleView?id=mc_es_select_audience.htm&type=5)\_audienc Configure Delivery [https://help.salesforce.com/articleView?id=mc\\_es\\_configur](https://help.salesforce.com/articleView?id=mc_es_configure_delivery.htm&type=5)e\_deliv Review and Send [https://help.salesforce.com/articleView?id=mc\\_es\\_rev](https://help.salesforce.com/articleView?id=mc_es_review_send.htm&type=5)iew\_send.ht Send Throttling for Sends over 15,000 Recipients [https://drive.google.com/file/d/1\\_rsdP6kp82PriZpZ9dfcQJjaX](https://drive.google.com/file/d/1_rsdP6kp82PriZpZ9dfcQJjaXEn_yoYT/view?usp=sharing%29)En\_yo

## Advanced Topics

Tracking, Reporting, and Testing

Tracking and Reporting

Tracking

[https://help.salesforce.com/articleView?id=mc\\_es\\_tracking](https://help.salesforce.com/articleView?id=mc_es_tracking_overview.htm&type=5)\_overvi Tracking Workspace [https://help.salesforce.com/articleView?id=mc\\_es\\_tracking\\_](https://help.salesforce.com/articleView?id=mc_es_tracking_workspace.htm&type=5)works Running a Report [https://help.salesforce.com/articleView?id=mc\\_es\\_](https://help.salesforce.com/articleView?id=mc_es_reports.htm&type=5)reports.htm&type=

A/B Testing

Assessing Effectiveness Using A/B Testing [https://help.salesforce.com/articleView?id=mc\\_es\\_ab](https://help.salesforce.com/articleView?id=mc_es_ab_testing.htm&type=5)\_testing.htm

Sharing

Share with Other Business Units

Share Content

[https://help.salesforce.com/articleView?id=mc\\_ceb\\_shar](https://help.salesforce.com/articleView?id=mc_ceb_share_content.htm&type=5)e\_content Share Folders and Content [https://help.salesforce.com/articleView?id=mc\\_ceb\\_share\\_fo](https://help.salesforce.com/articleView?id=mc_ceb_share_folders_and_content.htm&type=5)lders Unshare Folders and Content [https://help.salesforce.com/articleView?id=mc\\_ceb\\_unsha](https://help.salesforce.com/articleView?id=mc_ceb_unshare_content.htm&type=5)re\_conte Shared Data Extensions [https://help.salesforce.com/articleView?id=mc\\_es\\_shared\\_da](https://help.salesforce.com/articleView?id=mc_es_shared_data_extensions.htm&type=5)ta\_extensions.htm

Content Builder Templates

Creating Templates

Create a Template [https://help.salesforce.com/articleView?id=mc\\_ceb\\_create](https://help.salesforce.com/articleView?id=mc_ceb_create_templates.htm&type=5)\_templa Add Content to a Template [https://help.salesforce.com/articleView?id=mc\\_ceb\\_add\\_cont](https://help.salesforce.com/articleView?id=mc_ceb_add_content_to_a_template.htm&type=5)ent\_t Create Template Fields [https://help.salesforce.com/articleView?id=mc\\_ceb\\_complet](https://help.salesforce.com/articleView?id=mc_ceb_complete_create_template_fields.htm&type=5)e\_crea Modify Content Area Properties [https://help.salesforce.com/articleView?id=mc\\_ceb\\_modify\\_c](https://help.salesforce.com/articleView?id=mc_ceb_modify_content_area_properties.htm&type=5)onten Restrict a Content Area [https://help.salesforce.com/articleView?id=mc\\_ceb\\_restrict](https://help.salesforce.com/articleView?id=mc_ceb_restrict_a_content_area.htm&type=5)\_a\_content Add Content to a Paste HTML Template [https://help.salesforce.com/articleView?id=mc\\_ceb\\_add\\_cont](https://help.salesforce.com/articleView?id=mc_ceb_add_content_paste_html.htm&type=5)ent\_p View or Modify a Template [https://help.salesforce.com/articleView?id=mc\\_ceb\\_view\\_or\\_](https://help.salesforce.com/articleView?id=mc_ceb_view_or_modify_a_template.htm&type=5)modif

Beyond Email Studio

Journeys and Automations

Learn about Automation Studio [https://help.salesforce.com/articleView?id=mc\\_as\\_automat](https://help.salesforce.com/articleView?id=mc_as_automation_studio.htm&type=5)ion\_stu Learn about Journey Builder [https://help.salesforce.com/articleView?id=mc\\_jb\\_journe](https://help.salesforce.com/articleView?id=mc_jb_journey_builder.htm&type=5)y\_builder Web Studio

Use CloudPages [https://help.salesforce.com/articleView?id=mc\\_cp\\_clo](https://help.salesforce.com/articleView?id=mc_cp_cloudpages.htm&type=5)udpages.htm